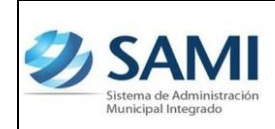

*ORGANIZACIÓN Y MÉTODOS*

*REPORTE EJECUCIÓN DE EGRESOS*

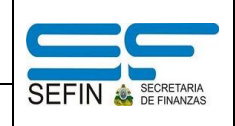

## **REPORTE EJECUCIÓN DE EGRESOS**

1. Para generar el reporte de ejecución de egresos: Gobiernos Locales – Subsistema de Motor Financiero – Ejecución – Reportes – Reporte Ejecución de Egresos.

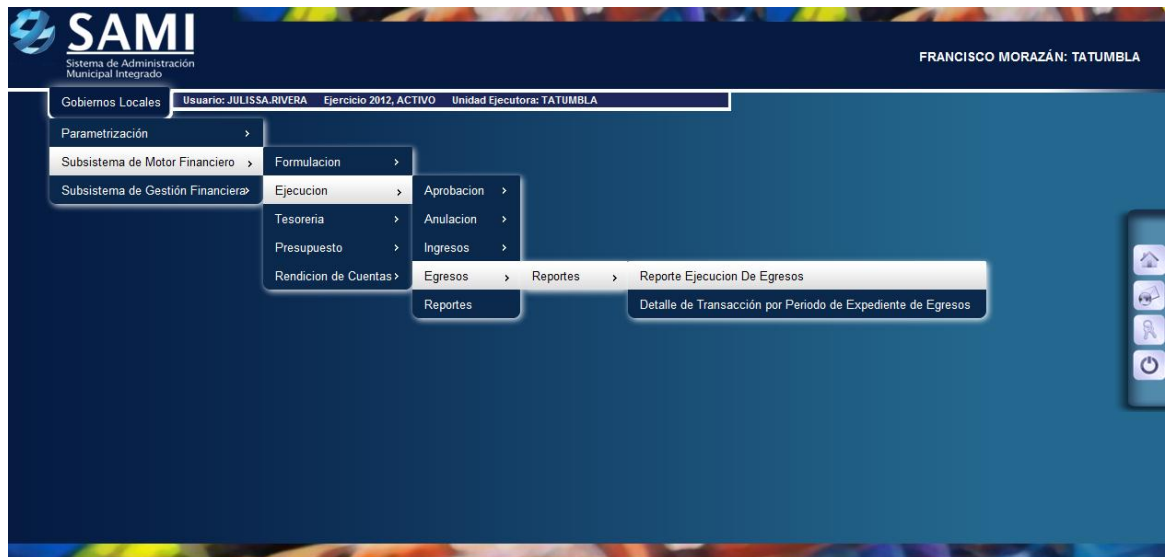

2. Se despliega la pantalla "Reporte de Ejecución de Egresos". Posee los campos: Fecha inicio, Fecha final, ejercicio, programas, actividad, grupo, tipo presupuesto. Ingresar la información solicitada y hacer click en el botón "Imprimir".

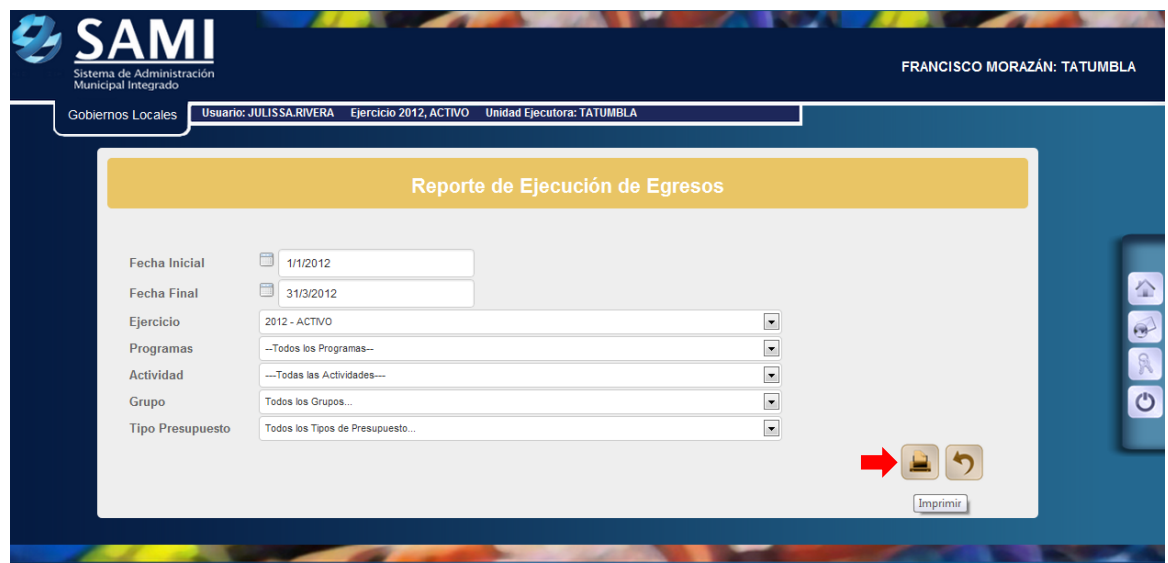

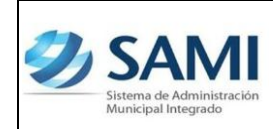

*ORGANIZACIÓN Y MÉTODOS*

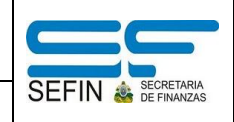

*REPORTE EJECUCIÓN DE EGRESOS*

3. Se genera el reporte de ejecución de egresos en el período ingresado. Es importante siempre revisar los filtros aplicados para verificar si es correcta. Este reporte posee los montos asignados a la estructura programática del gasto, muestra el monto asignado, modificado y vigente. Aquí también se deja ver los momentos del pago y su ejecución.

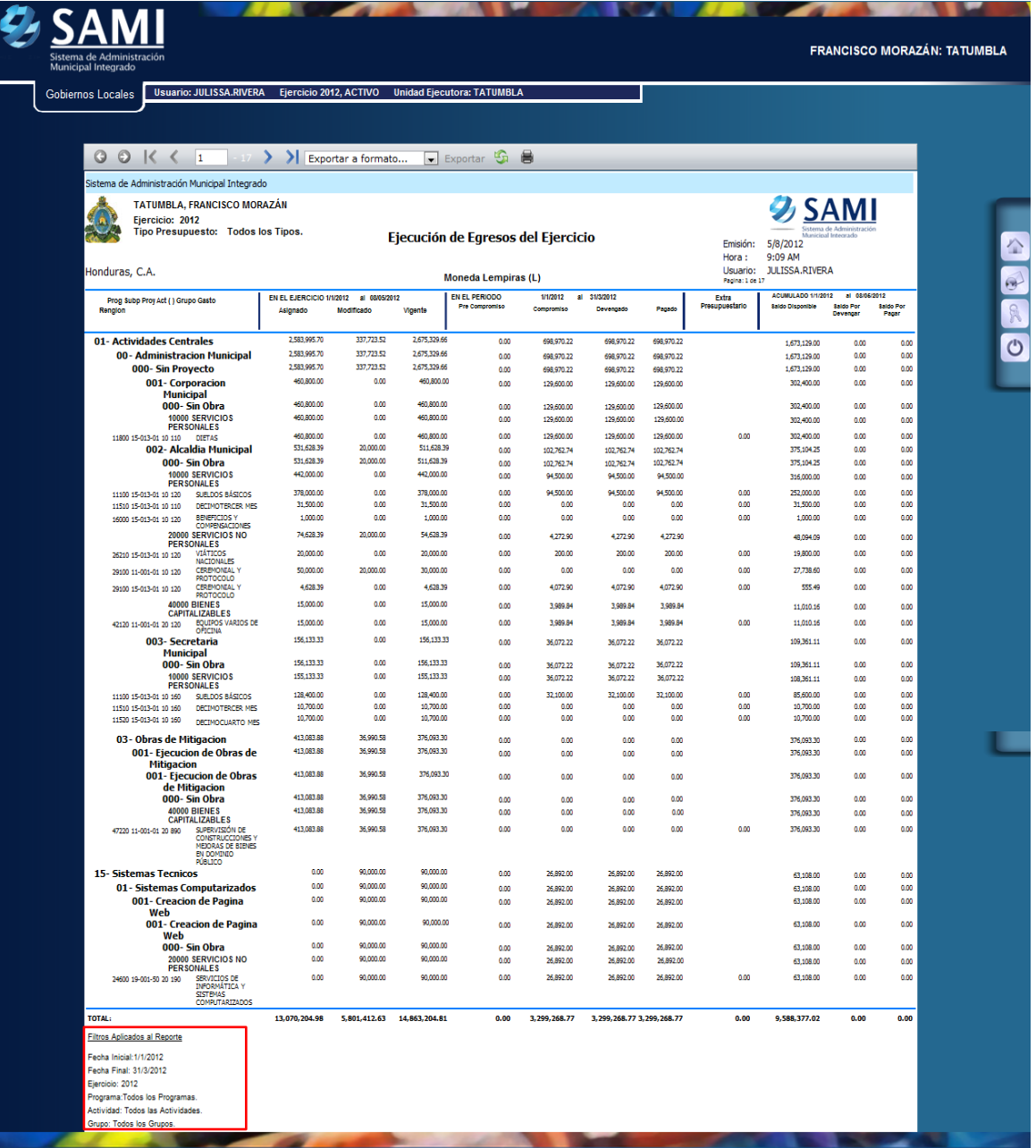